## **Návod na vytvorenie parkovacej karty pre rezidenta**

Služby mesta Piešťany

تتعالمون

**United States of the Control of Control of Control of Control of Control of Control of Control of Control of Control of Control of Control of Control of Control of Control of Control of Control of Control of Control of Co** 

## Vo vašom internetovom prehliadači napíšte parkovanie.piestany.sk

https://parkovanie.piestany.sk/ Parkování on-line - https://parkovanie.piestany.sk  $\circ$ × https://parkovanie.piestany.sk/ - Vyhľadávanie Google  $\alpha$ Parkování on-line - https://parkovanie.piestany.sk/App/default.asp?Page=NovaKarta ⊙ Parkování on-line - https://parkovanie.piestany.sk/App/default.asp?Page=Zadosti  $\odot$ Parkování on-line - https://parkovanie.piestany.sk/App/default.asp?Page=Karty ⊙ Google Q Vyhľadajte na Googli alebo zadajte webovú adresu  $\bullet$   $\circ$ 

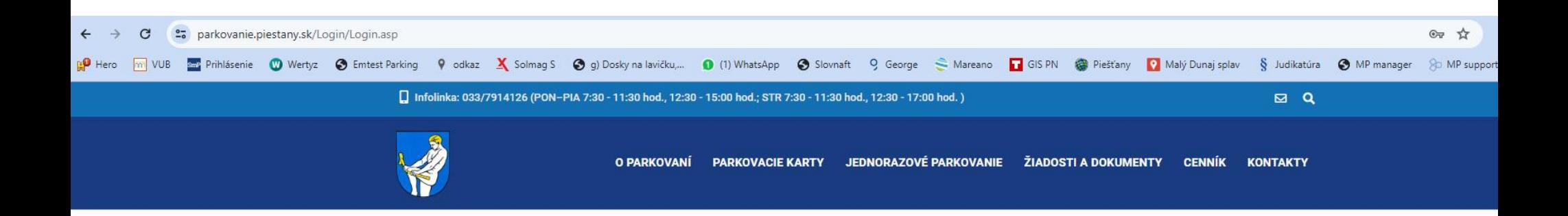

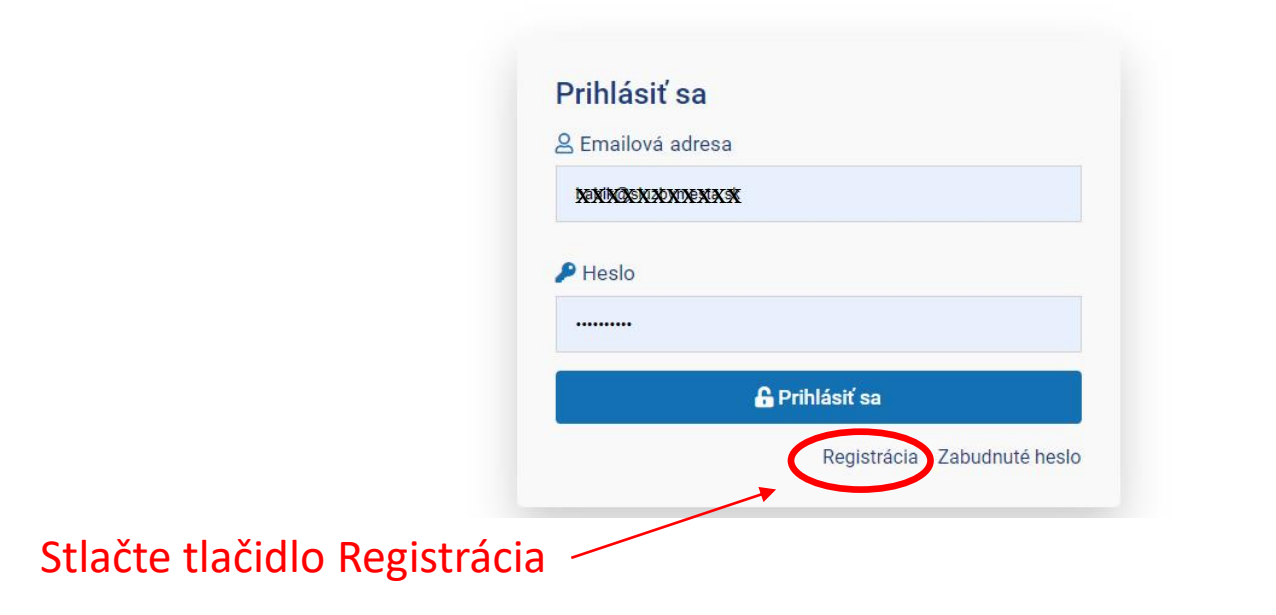

 $\boxtimes$  Q

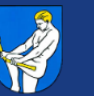

**O PARKOVANÍ** PARKOVACIE KARTY JEDNORAZOVÉ PARKOVANIE ŽIADOSTI A DOKUMENTY CENNÍK **KONTAKTY** 

#### Parkovacie karty on-line

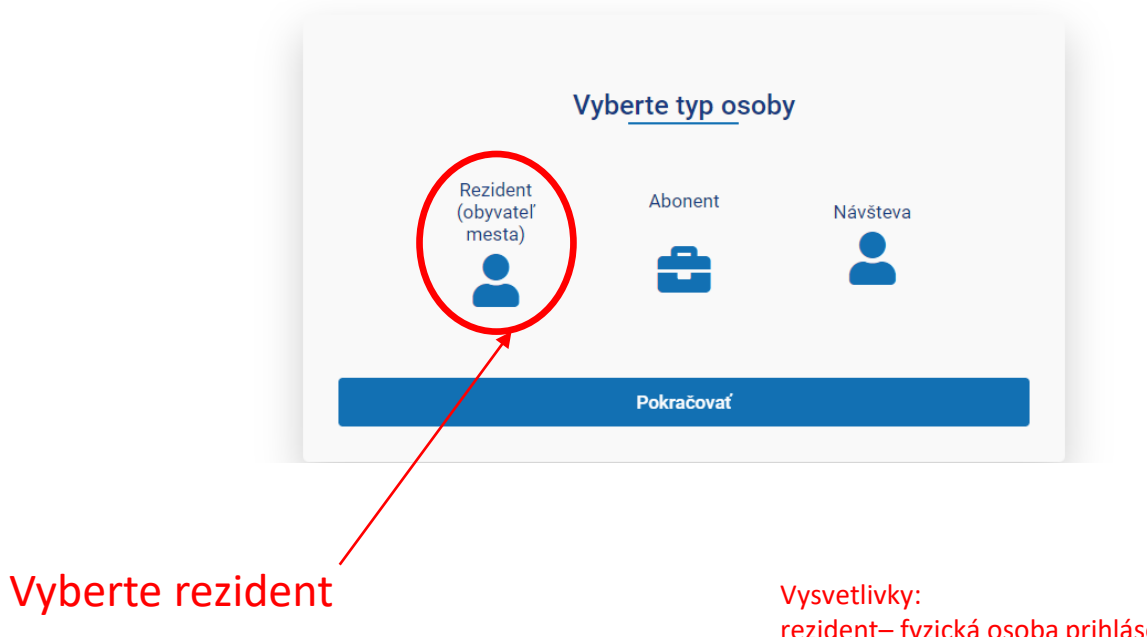

rezident- fyzická osoba prihlásená na trvalý pobyt v meste Piešťany abonent - akákoľvek právnická alebo fyzická osoba, ktorá nie je rezidentom

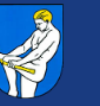

O PARKOVANÍ PARKOVACIE KARTY JEDNORAZOVÉ PARKOVANIE ŽIADOSTI A DOKUMENTY CENNÍK KONTAKTY

### Parkovacie karty on-line

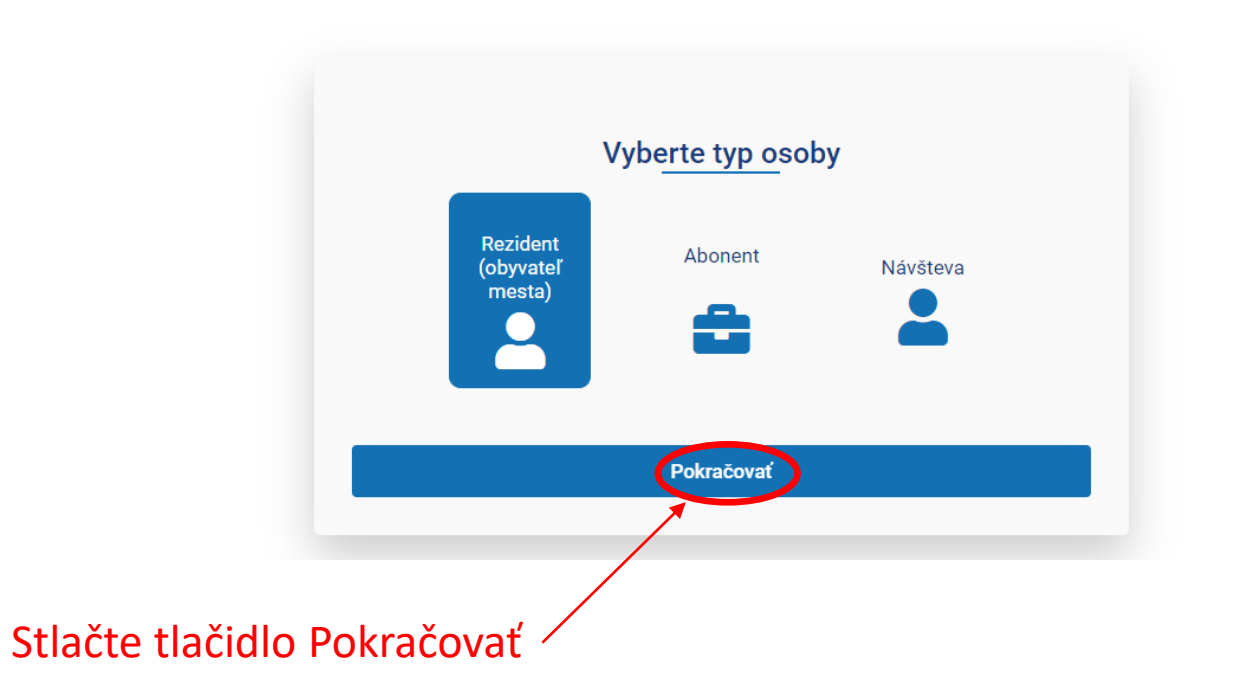

 $\boxtimes$  Q

## Vyplňte všetky povinné polia

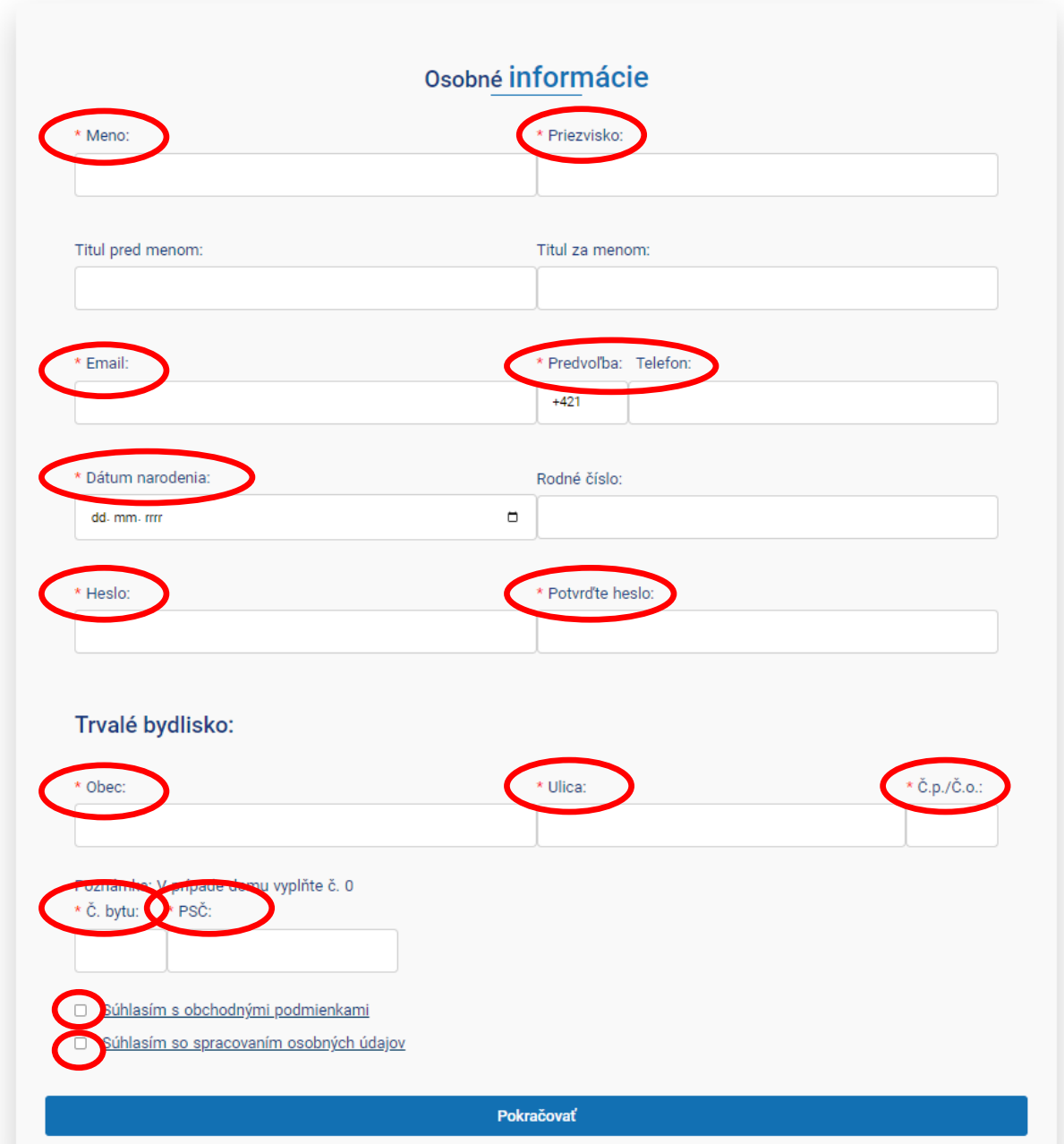

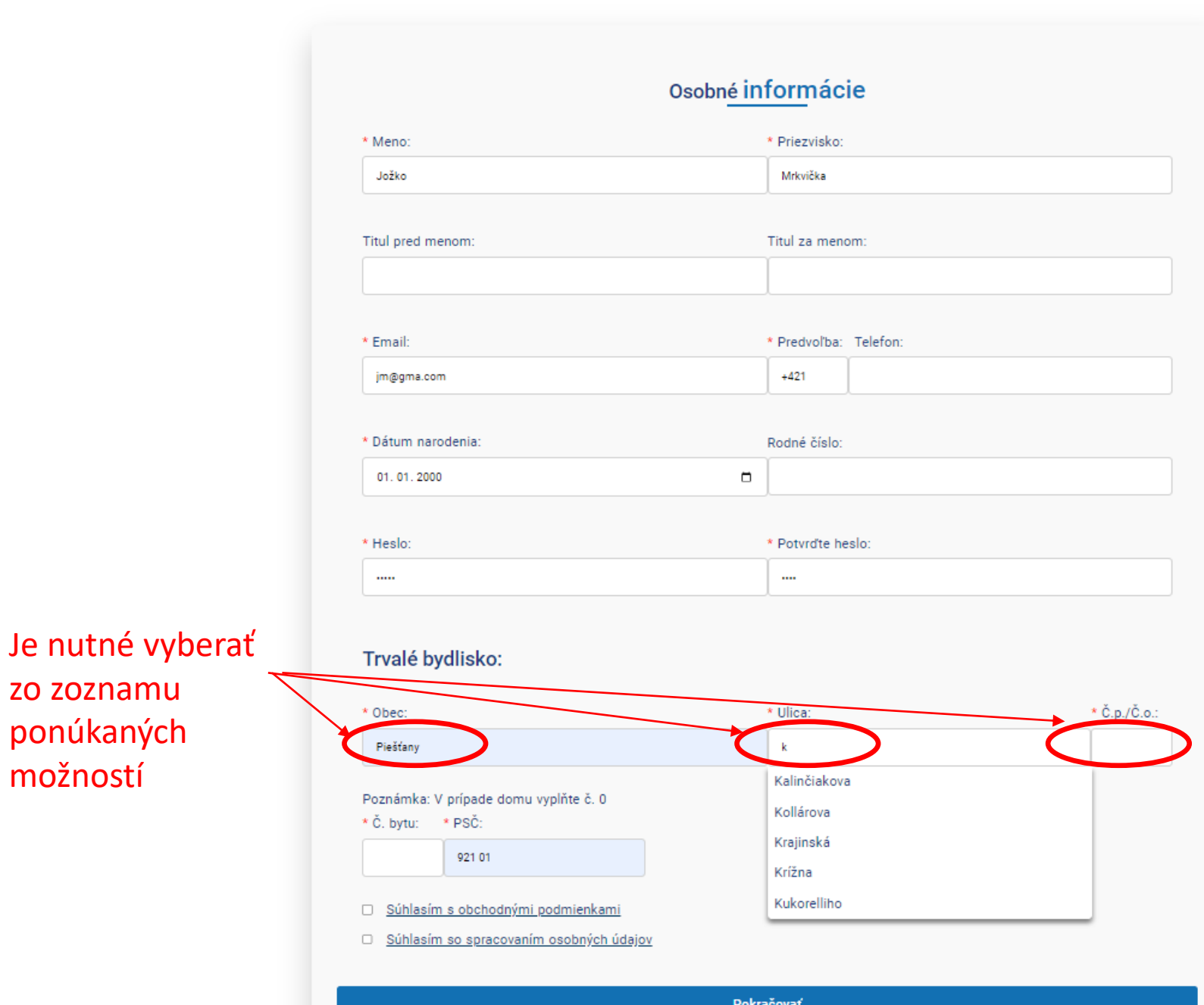

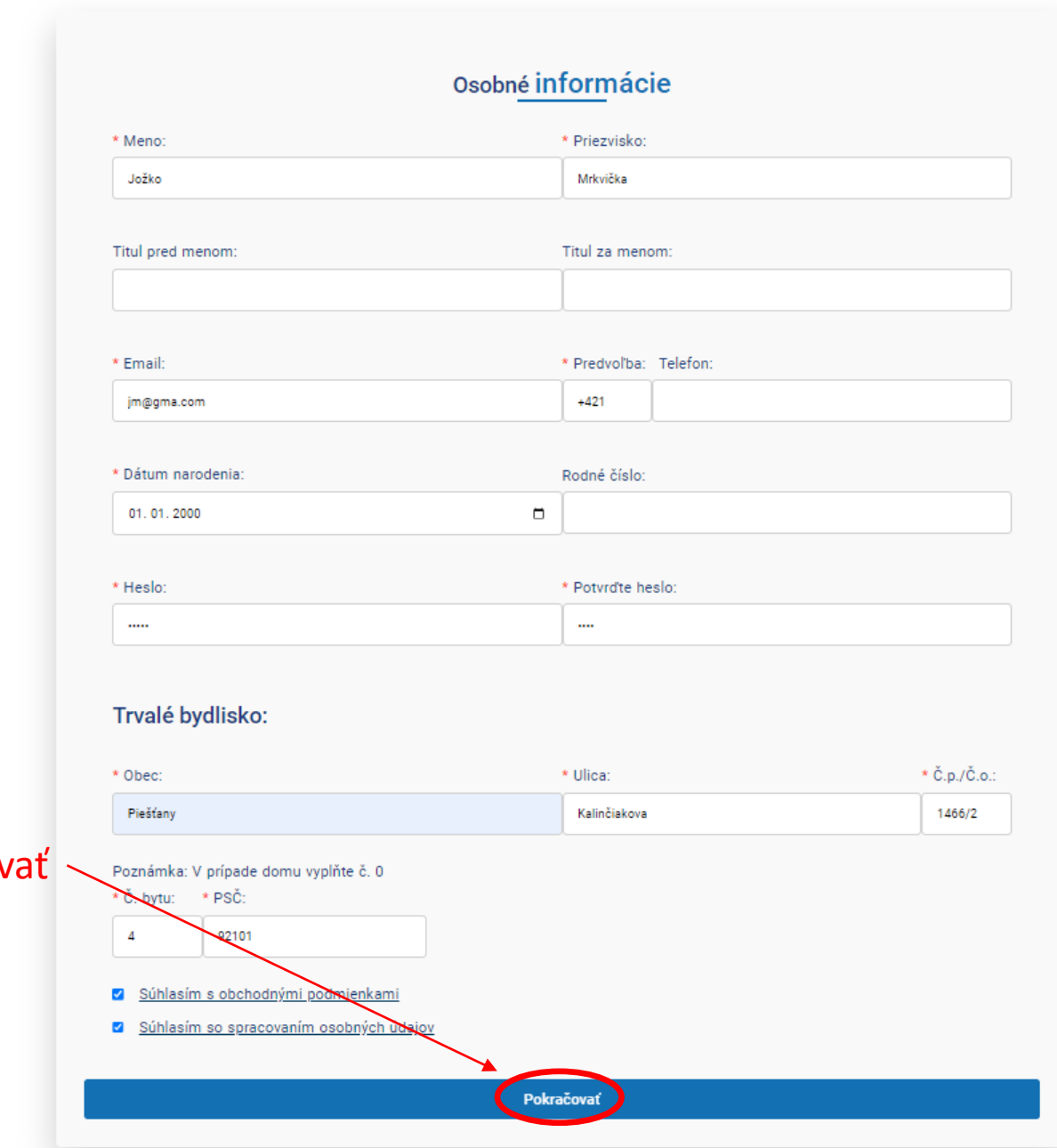

Stlačte tlačidlo Pokračov

 $\boxtimes$  Q

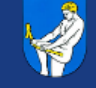

O PARKOVANÍ JEDNORAZOVÉ PARKOVANIE ŽIADOSTI A DOKUMENTY CENNÍK **KONTAKTY PARKOVACIE KARTY** 

Parkovacie karty on-line Váš účet bol vytvorený, odkaz na aktiváciu vám bol zaslaný e-mailom.

Oznam, že Vám bol vytvorený účet. Oznam bol zaslaný na mail, ktorý ste Zadali pri registrácii. Je nutné skontrolovať mail od: parkovanie@sluzbymesta.sk.

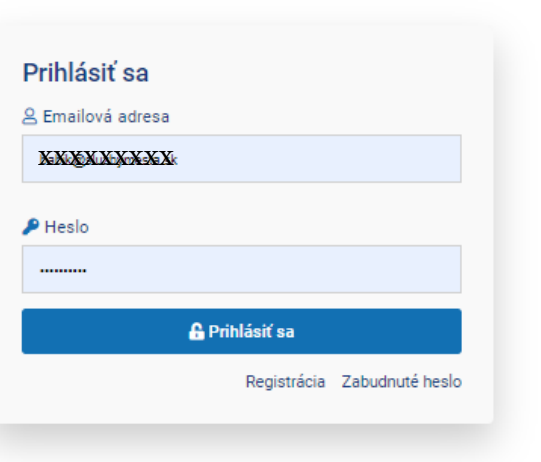

#### Aktivácia účtu Doručené x

parkovanie@sluzbymesta.sk komu: mne -

### AKTIVÁCIA UŽÍVATEĽSKÉHO ÚČTU

Dobrý deň,

v rámci webového rozhrania parkovania on-line v Piešťanoch bolo požiadané o vytvorenie užívateľského účtu

Pre aktiváciu účtu kliknite na uvedené tlačidlo

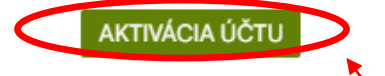

Toto je automaticky generovaný avdoslaný e-mail, neodpovedajte naň, prosím.

V prípade problémov sa obrátte na správcu systému: Tel.: 0903/256 799 - Infolinka parkovanie PO-PÁ 9:00 -12:00 h., 13:00 - 15:00 h.) E-mail: parkovanie@sluzbymesta.sk

[Správa bola vystrihnutá] Zobraziť celú správu

## Stlačte tlačidlo Aktivácia účtu

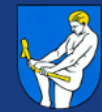

## Parkovacie karty on-line Váš účet je teraz aktívny.

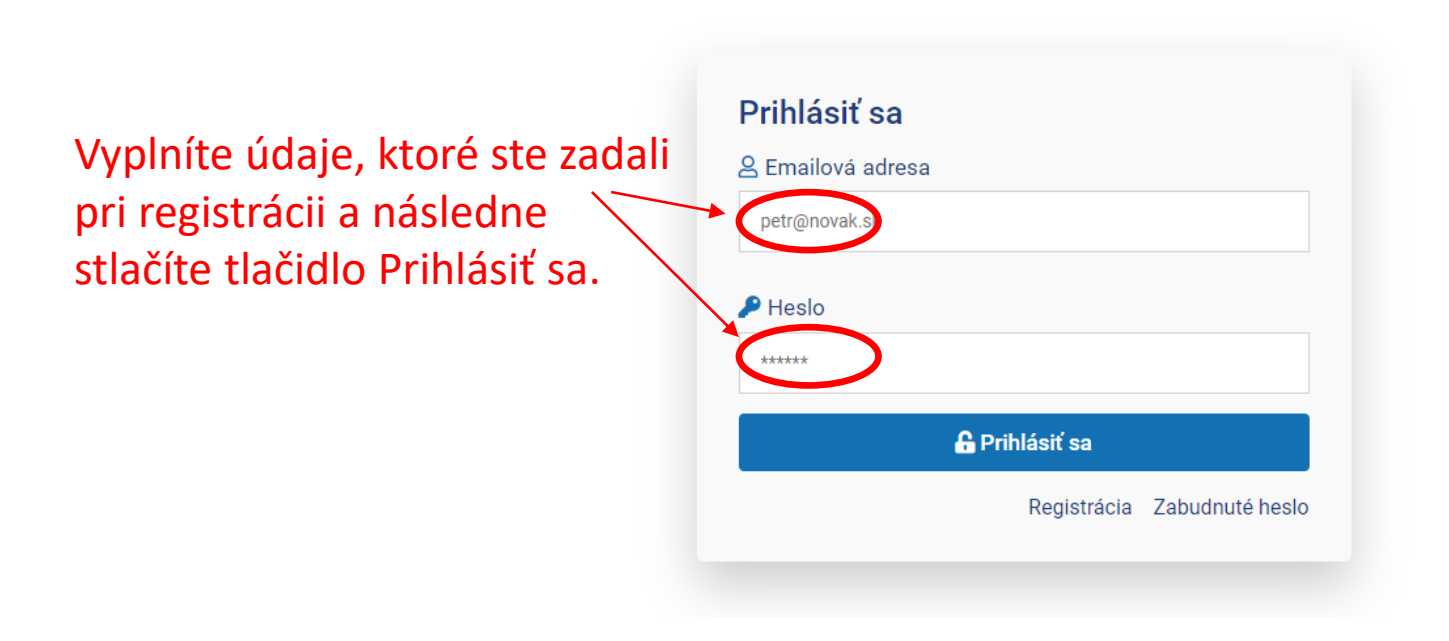

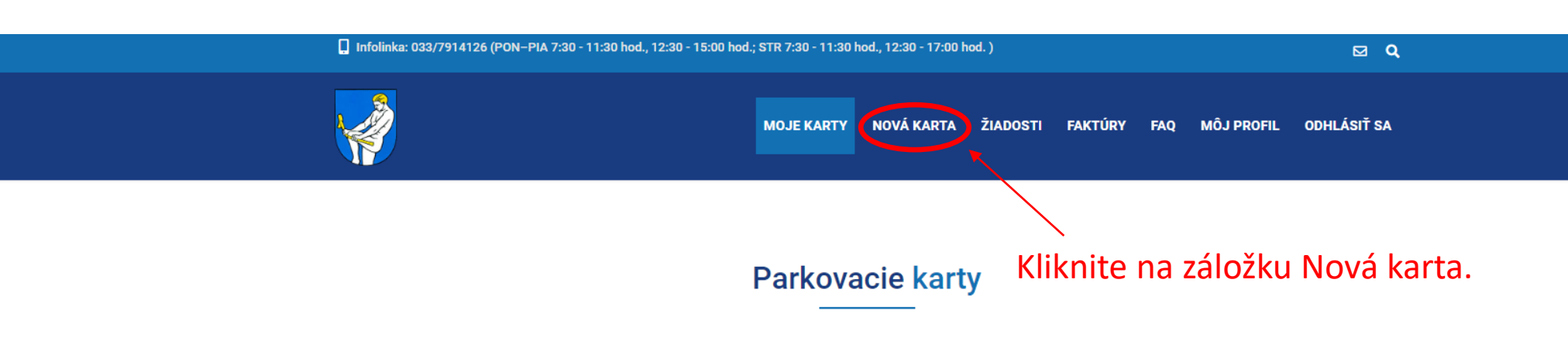

#### Aktívne

Nemáte žiadne aktívne karty.

#### Neaktívne

Nemáte žiadne neaktívne karty.

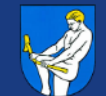

#### Nová parkovacia karta

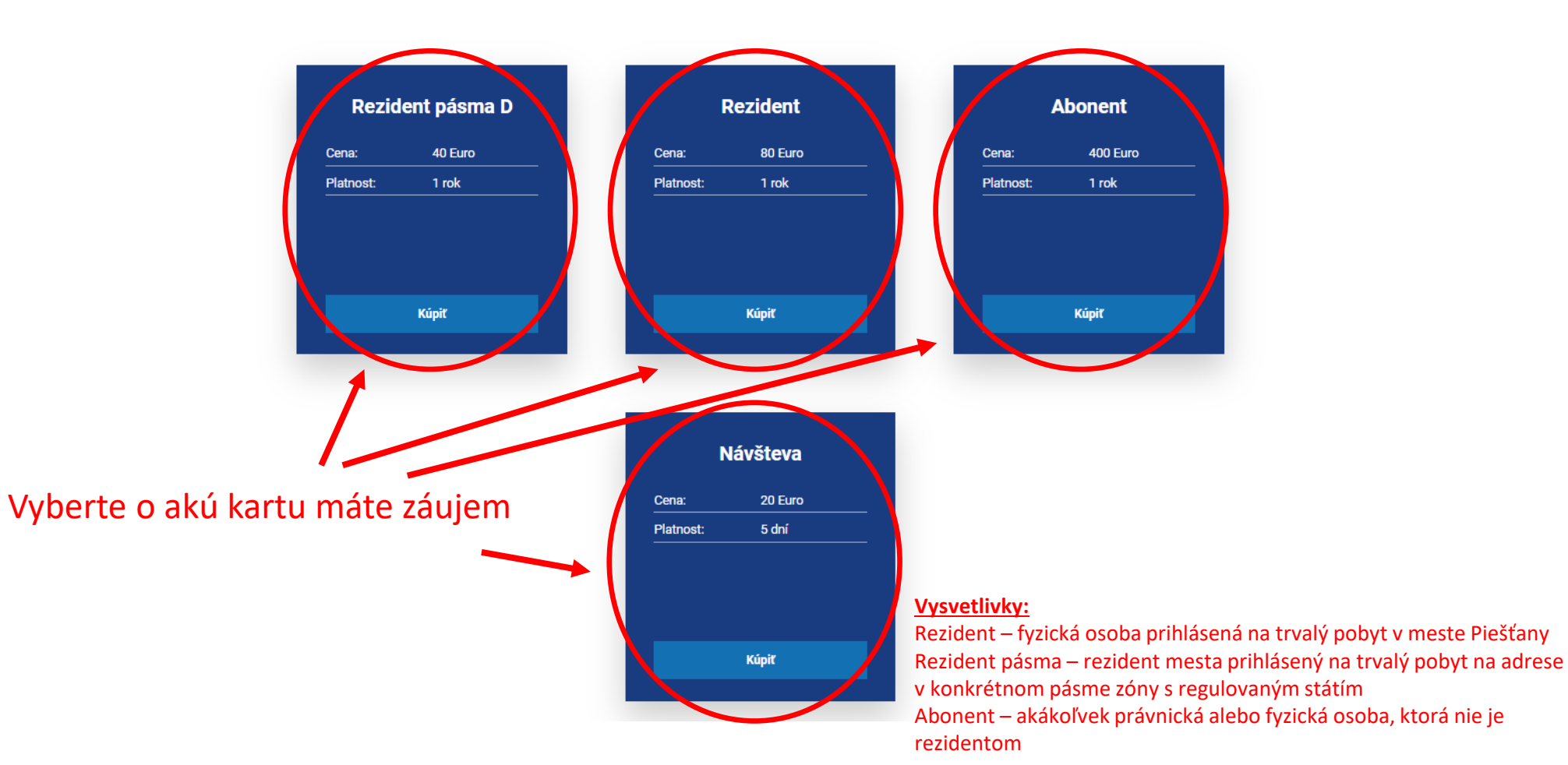

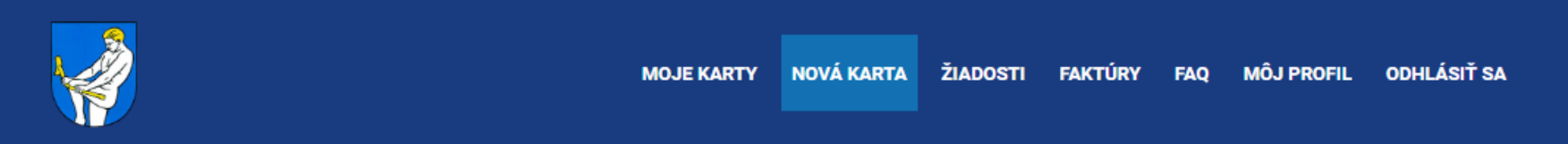

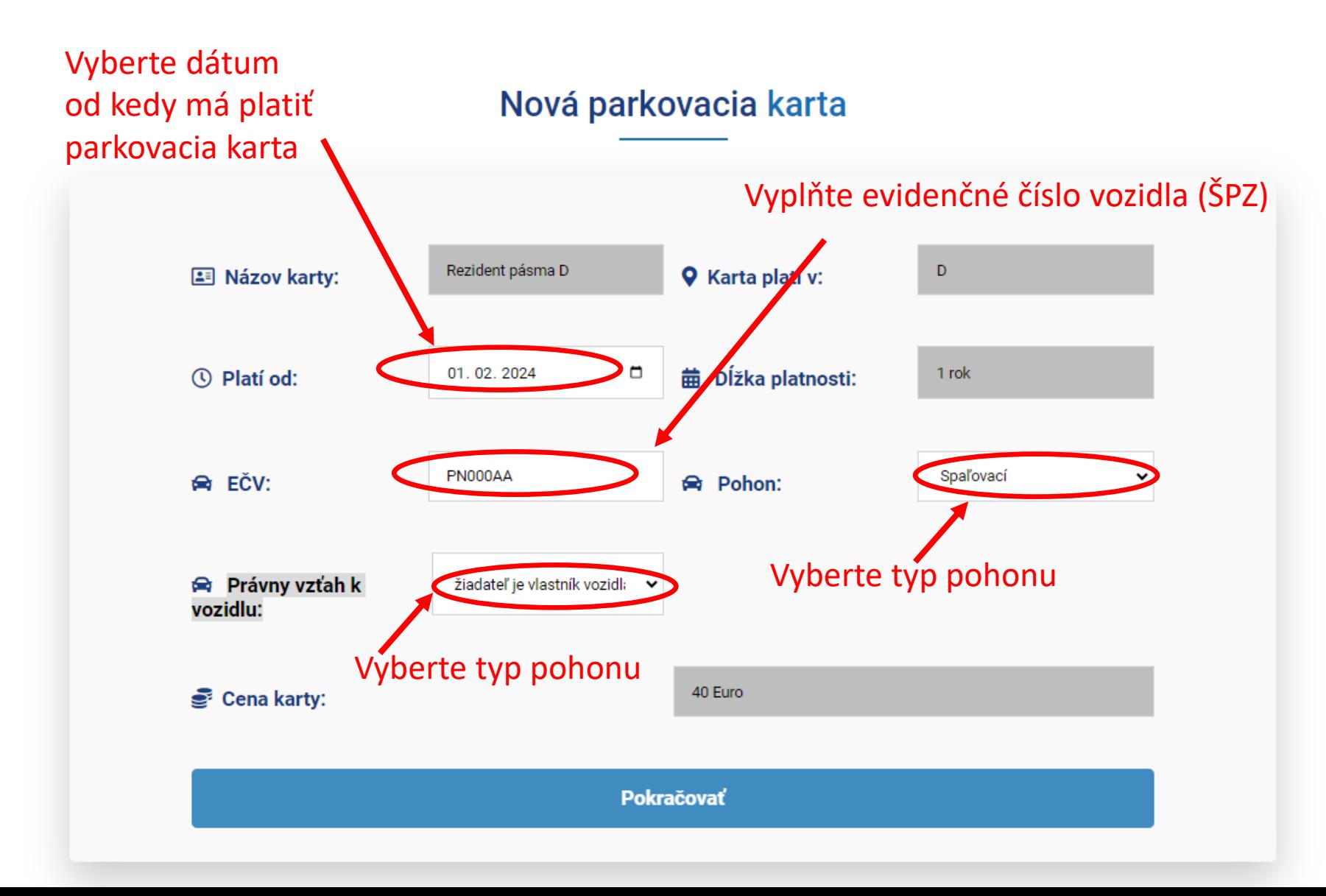

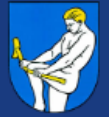

NOVÁ KARTA ŽIADOSTI FAKTÚRY MÔJ PROFIL ODHLÁSIŤ SA **MOJE KARTY FAO** 

## Nová parkovacia karta

Nahrajte požadované dokumenty:

- preukaz totožnosti
- technický preukaz vozidla alebo osvedčenie o evidencii vozidla časť II
- doklad preukazujúci vzťah žiadateľa k bytu
- doklad preukazujúci užívanie vozidla na súkromné účely

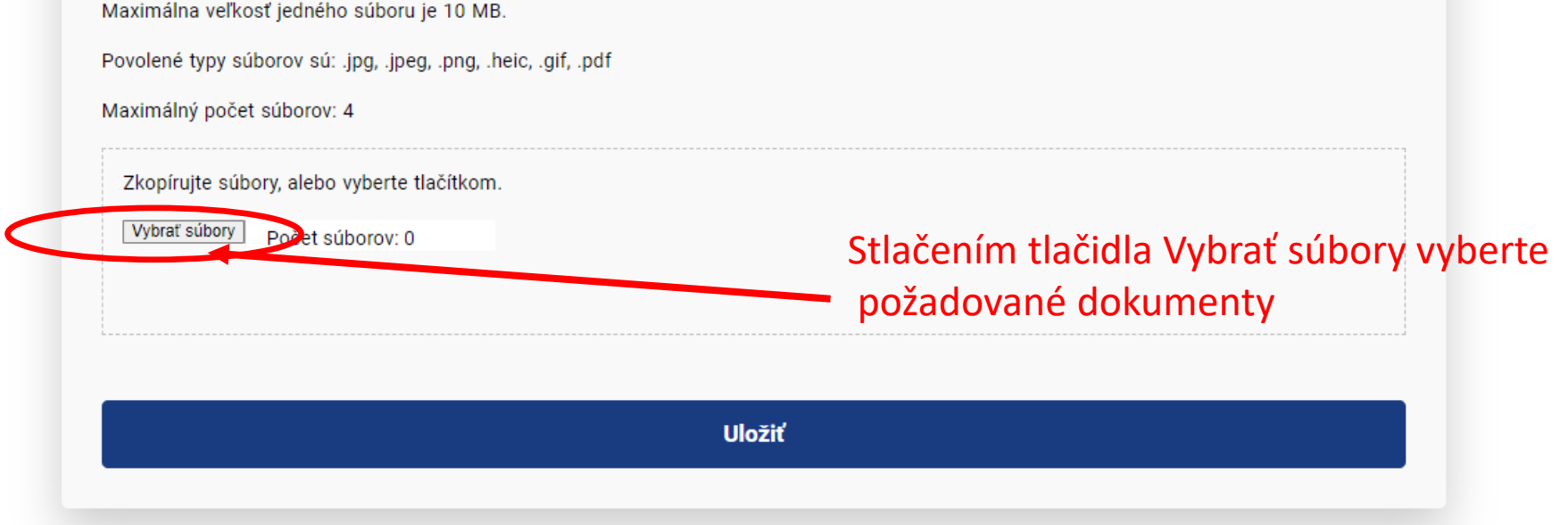

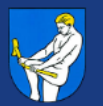

**ODHLÁSIŤ SA MOJE KARTY** NOVÁ KARTA ŽIADOSTI FAKTÚRY **MÔJ PROFIL FAO** 

#### Nová parkovacia karta

Nahrajte požadované dokumenty:

- preukaz totožnosti
- technický preukaz vozidla alebo osvedčenie o evidencii vozidla časť II
- doklad preukazujúci vzťah žiadateľa k bytu
- doklad preukazujúci užívanie vozidla na súkromné účely

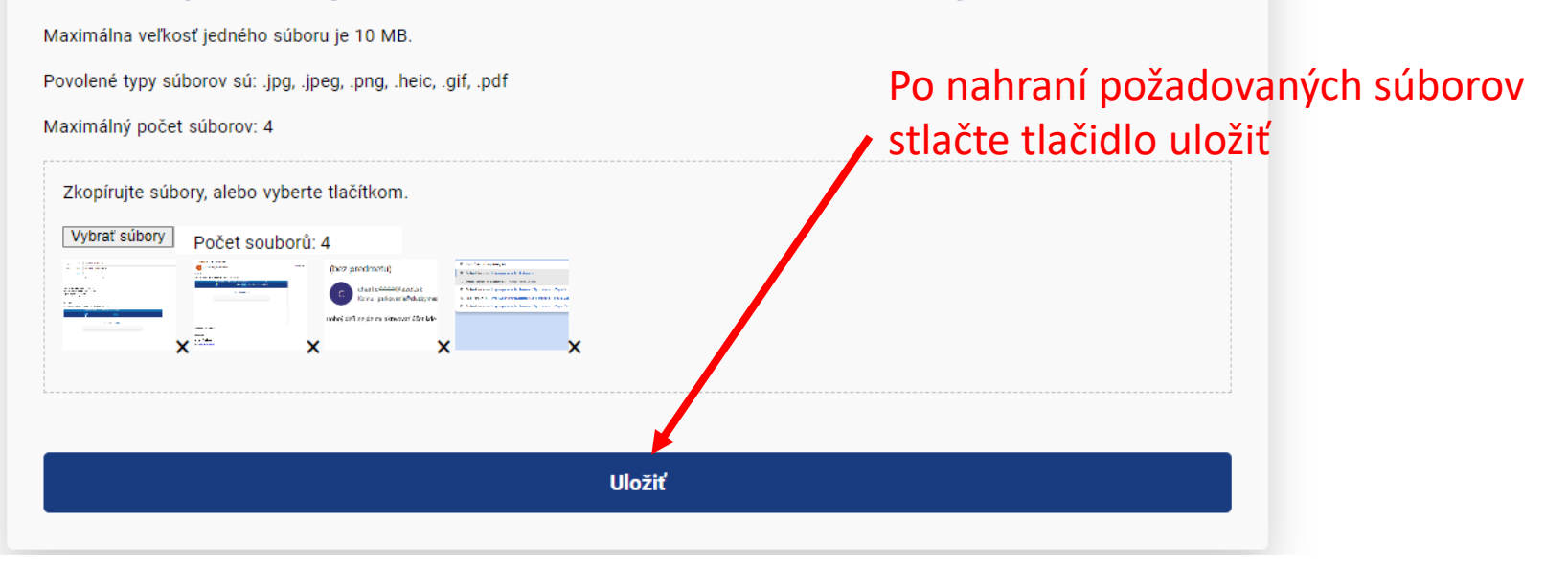

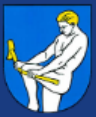

## Nová parkovacia karta

## Nahrajte požadované dokumenty:

- preukaz totožnosti
- technický preukaz vozidla alebo osvedčenie o evidencii vozidla časť II
- doklad preukazujúci vzťah žiadateľa k bytu
- doklad preukazujúci užívanie vozidla na súkromné účely

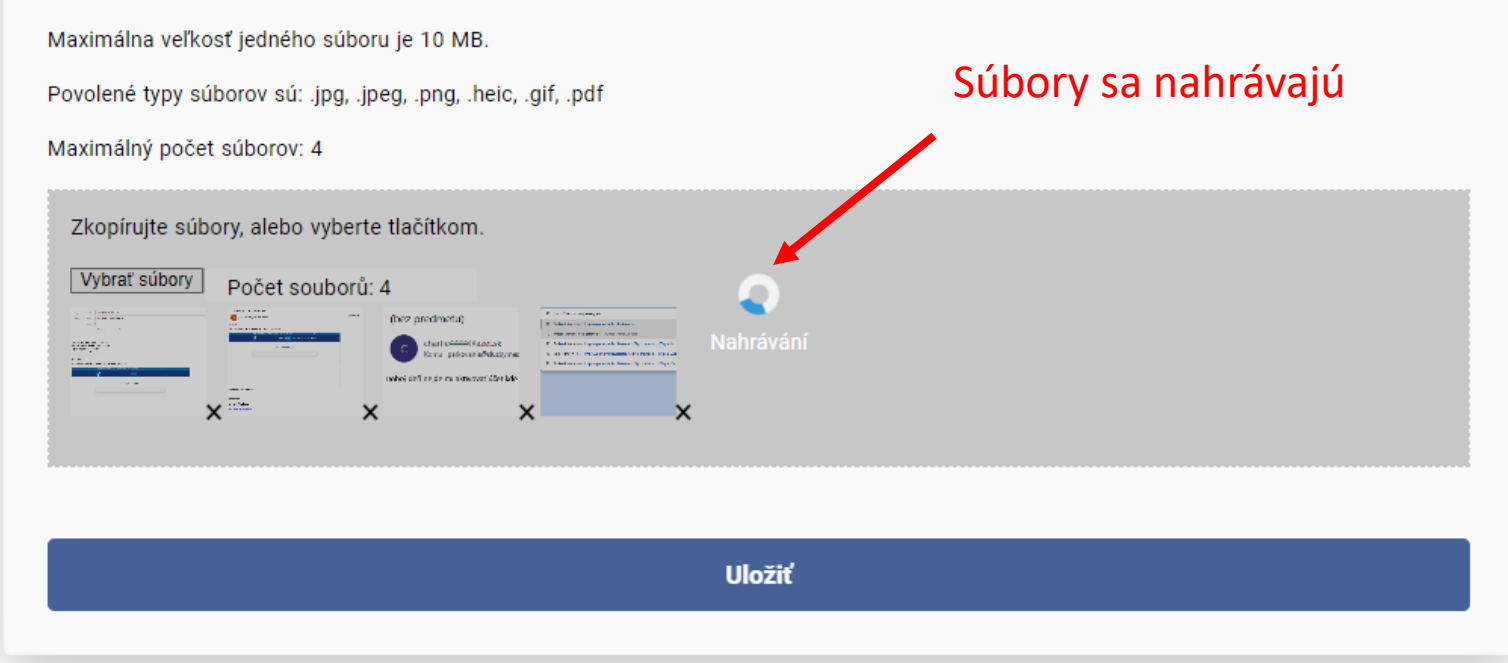

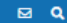

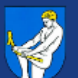

MOJE KARTY NOVÁ KARTA ŽIADOSTI FAKTÚRY FAQ MÔJ PROFIL ODHLÁSIŤ SA

#### Nová parkovacia karta

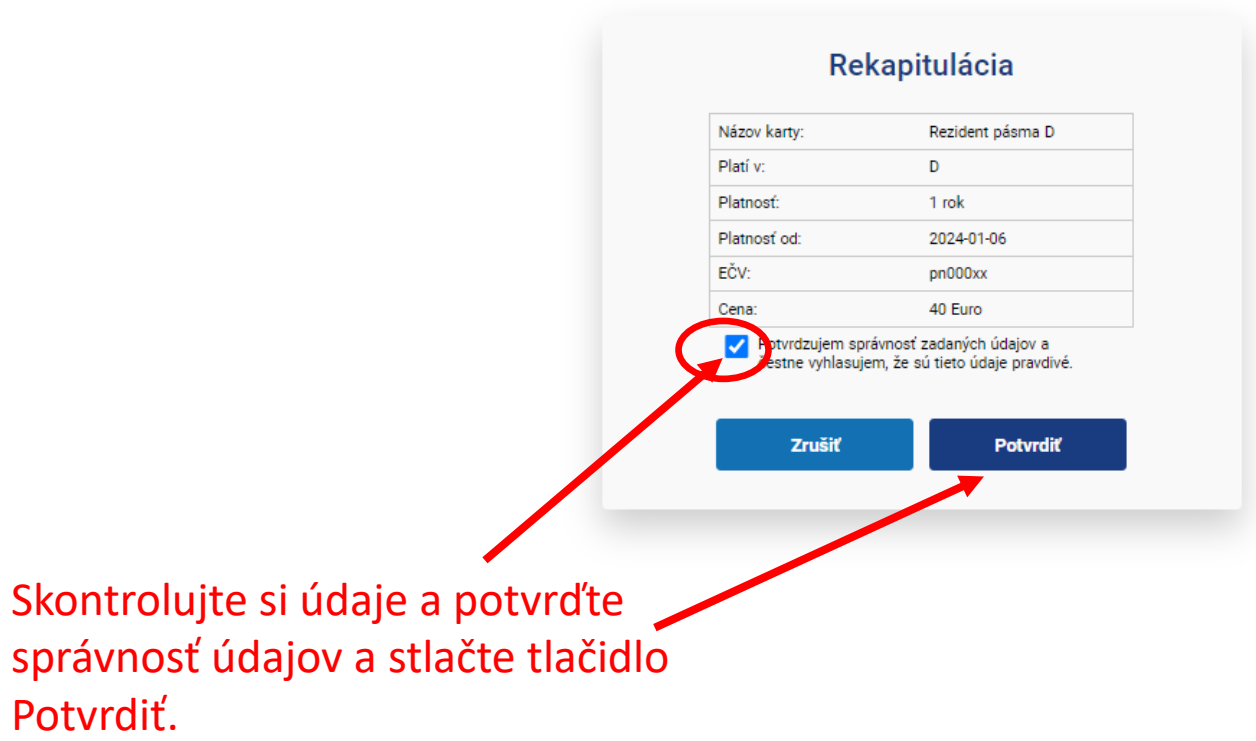

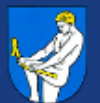

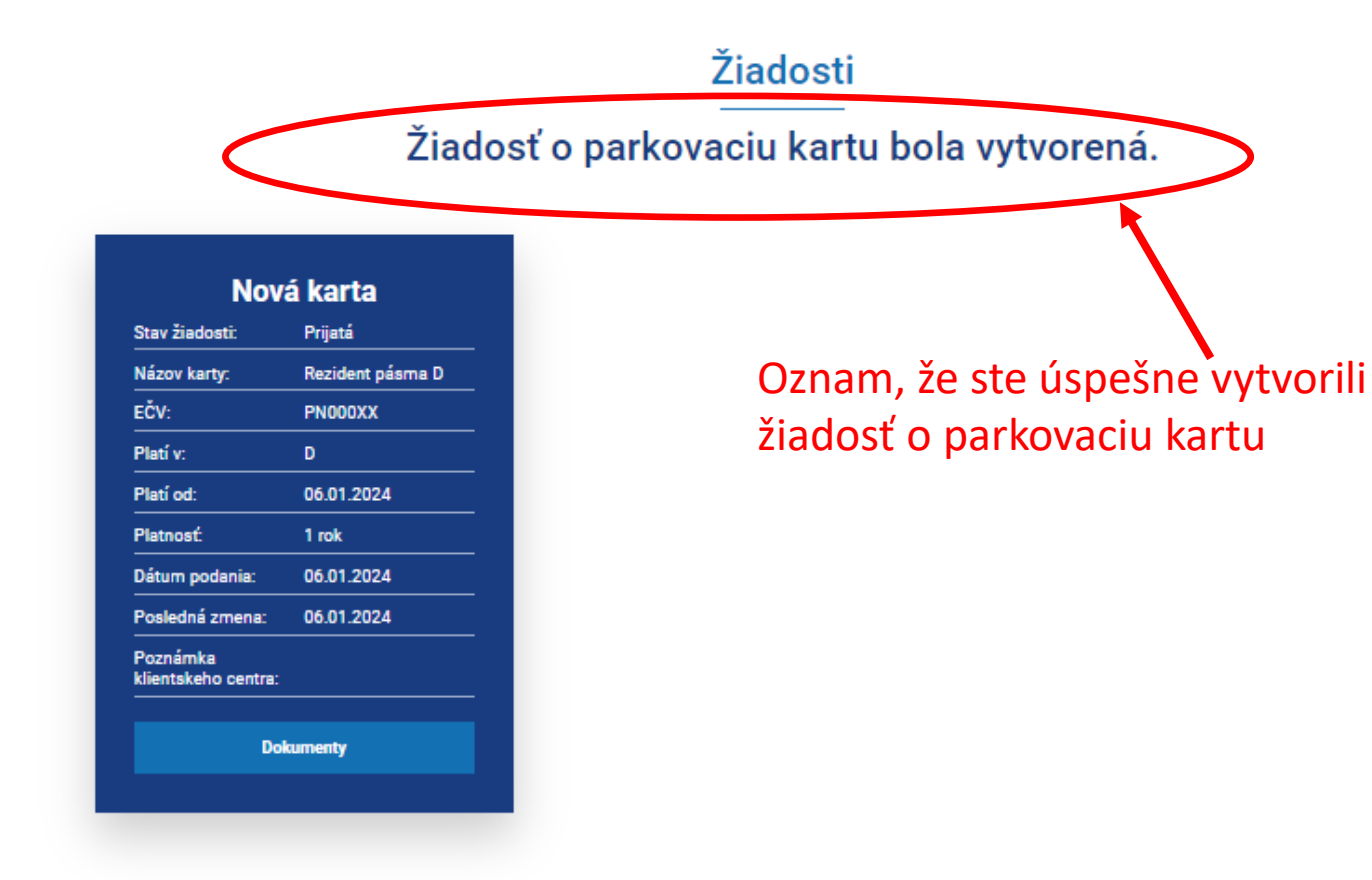

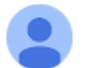

parkovanie@sluzbymesta.sk komu: mne -

#### Potvrdenie príjmu žiadosti

Do Vášho e-mailu Vám prišiel oznam, že Vaša žiadosť bola prijatá Je nutné skontrolovať majl od: parkovanie@sluzbymesta.sk.

Vážená pani, vážený pán,

potvrdzujeme prijatie žiadosti o vystavenie parkovacieho oprávnenia na webshope https://parkovanie.piestany. sk/. Vašu žiadosť vybavíme čo najskôr.

#### Rekapitulácia:

Držiteľ karty: jozef mrkvička

FČV<sup>.</sup> PN000XX

Typ karty: Rezident pásma D

Platí v: D

Toto je automaticky generovaný a odoslaný e-mail, neodpovedajte naň, prosím.

V prípade problémov sa obráťte na správcu systému: Tel.: 0903/256 799 - Infolinka parkovanie (PO-PÁ 9:00 -12:00 h., 13:00 - 15:00 h.) E-mail: parkovanie@sluzbymesta.sk

## Ak boli vaše údaje komplet vyplnené a v poriadku, príde Vám oznámenie, že Vaša žiadosť bola schválená.

Platobné údaje k platbe parkovacej karty Doručené x

#### parkovanie@sluzbymesta.sk

komu: mne, parkovanie ·

Vážená pani, vážený pán,

Vašu žiadosť o parkovaciu kartu sme spracovali a schválili. Po uhradení poplatku podľa postupu nižšie Vám bude parkovacia karta aktivovaná. O prijatí platby a aktivácii karty budete informovaná/ý emailom.

Kartu je možné uhradiť platobnou kartou priamo cez Vaše elektronické užívateľské konto. Po prihlásení do el. konta Vás systém presmeruje priamo na detail karty, kde nájdete tlačidlo Zaplatiť. Karta bude aktívna hneď po vyk

Pri platbe bankovým prevodom prosíme o uhradenie poplatku v dostatočnom predstihu (cca aspoň dva dni) do 6.1.2024, kedy má začať platnosť parkovacej karty. Karta bude aktivovaná po pripísaní platby na bankový účet Služieb platba uhradená po termíne začiatku platnosti parkovacej karty, jej aktivácia a platnosť bude o tento čas oneskorená.

Platobné údaje:

Číslo účtu: 3022216455 IBAN: SK15 0200 0000 0030 2221 6455 Vlastník účtu: Služby mesta Piešťany IČO:37 834 240 DIČ: 20 201 714 50

Názov poplatku: Poplatok za parkovaciu kartu pre EČV: PN000XX Variabilný symbol: 2024/00236 Poplatok: 40,-€

Ďakujeme

S pozdravom

Email: parkovanie@sluzbymesta.sk Tel.: 033/79 141 26 www.sluzbymesta.sk/parkovanie

0 G

11:20 (pred 0 minútami)  $\mathbf{\hat{x}}$   $\odot$  $\leftrightarrow$  :

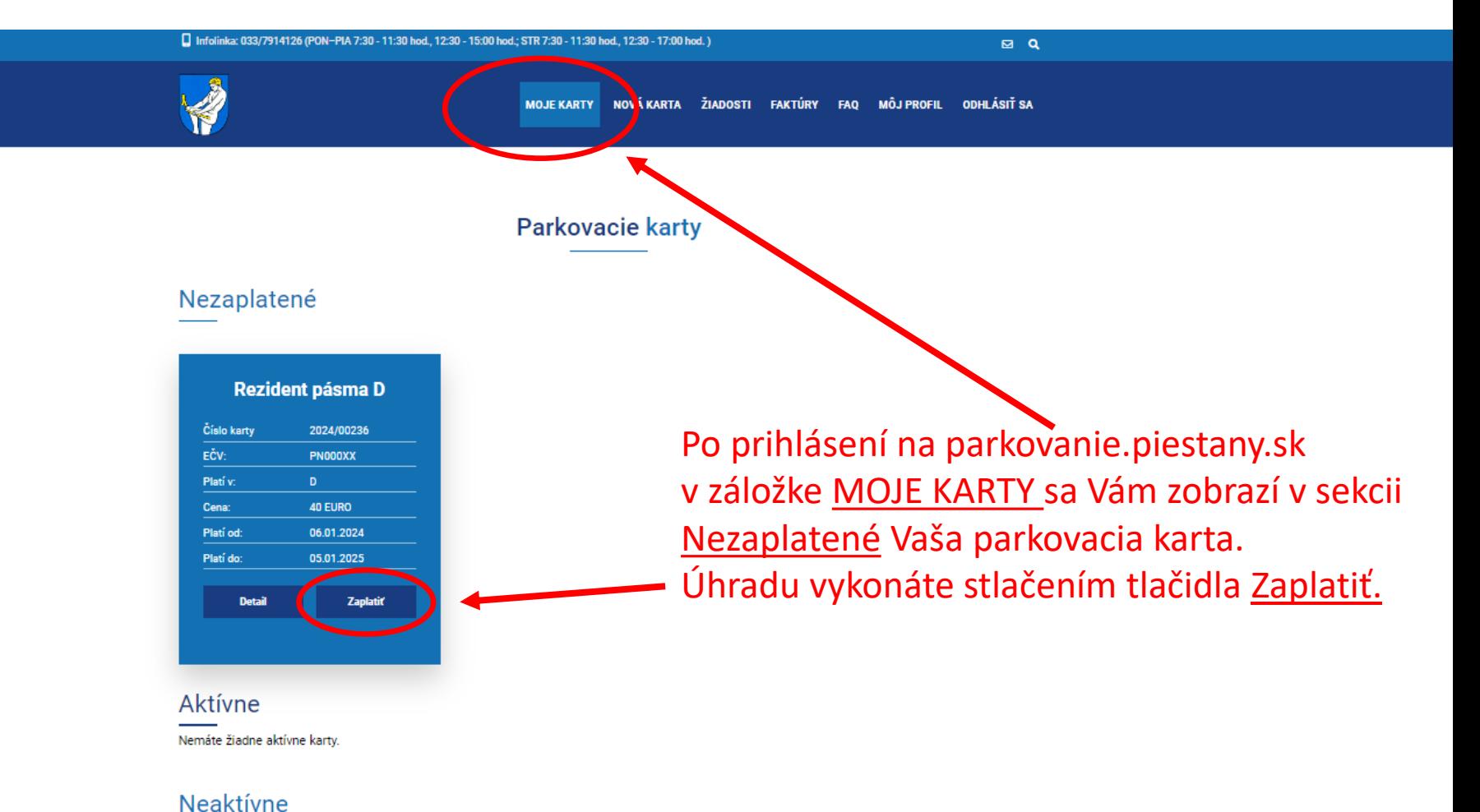

Nemáte žiadne neaktívne karty.

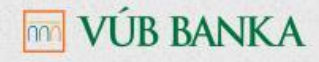

#### ZADANIE ÚDAJOV O PLATOBNEJ KARTE

Nachádzate sa na bezpečnej platobnej stránke. Prosíme o vyplnenie informácií o Vašej platobnej karte a stlačenie tlačidla POTVRDIŤ PLATBU. Následne Vám bude zobrazený výsledok transakcie a potvrdenie o nákupe.

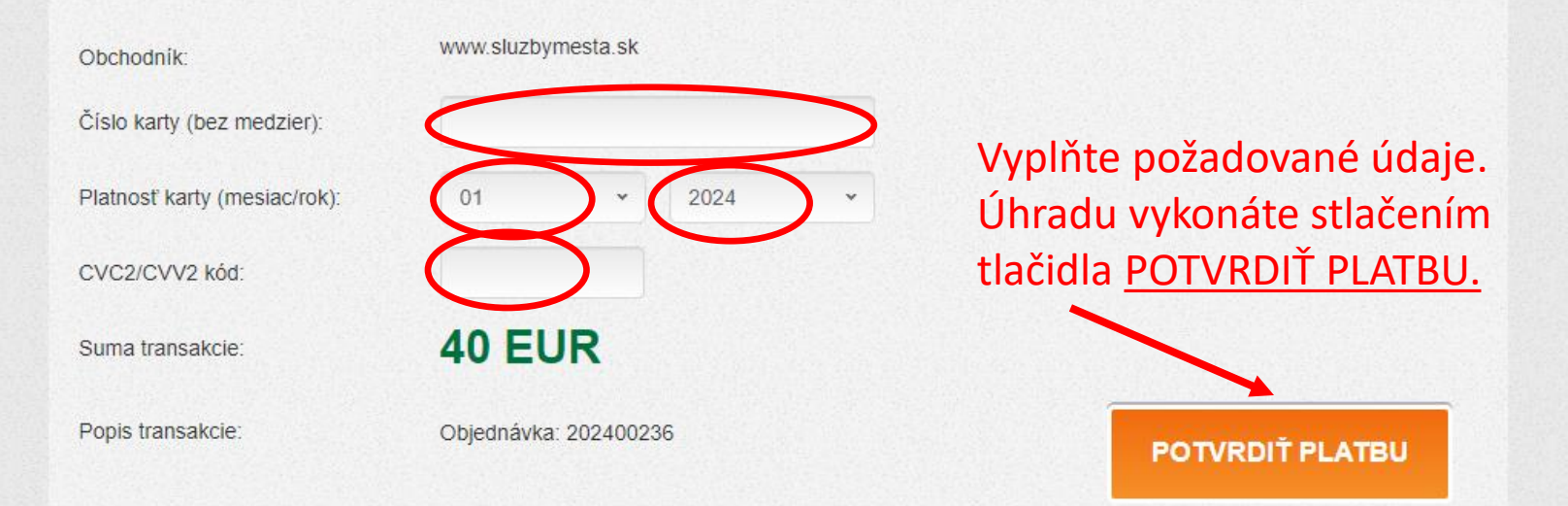

Po vyplnení údajov o platobnej karte, stlačte prosím tlačidlo POTVRDIŤ PLATBU a čakajte pokiaľ systém spracuje informácie (môže trvať až 1 minútu, nestláčajte tlačidlo OBNOVIŤ). V prípade, ak máte aktivovanú službu Mastercard® Identity Check™ alebo Visa Secure, môžete byt požiadaný o poskytnutie dodatočných informácií ohľadom Vašej totožnosti (heslo alebo inú informáciu) zo strany Vašej banky. V prípade, že neviete uvedené heslo alebo inú informáciu, prosím kontaktujte Vašu Banku.

Údaje zadávané na tejto stránke nie sú k dispozícii Obchodníkovi. Stránka je bezpečná a je v správe spoločnosti Intesa Sanpaolo, partnera VÚB banky. Služba KONTAKT (non-stop zákaznícka linka) v rámci SR: \*0200, 0850 123 000 Služba KONTAKT (non-stop zákaznícka linka) zo zahraničia: +421 2 4855 5970

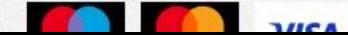

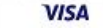

#### **Parkovacie karty**

#### Nezaplatené

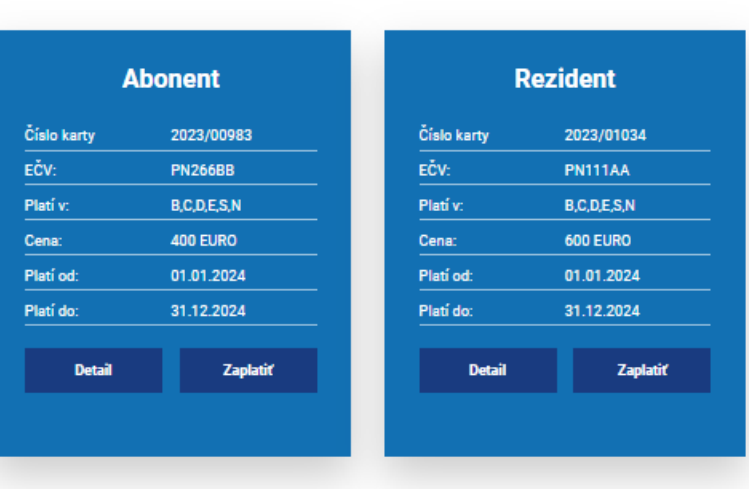

Aktívne

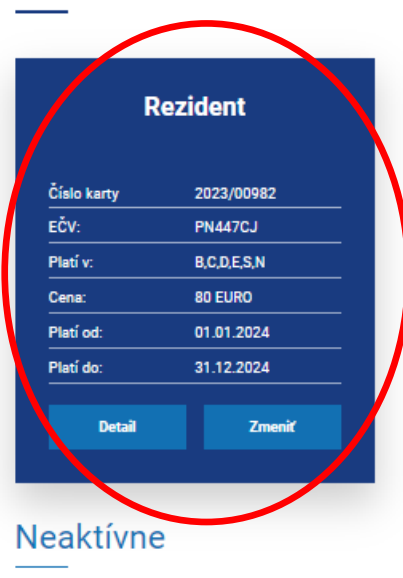

Nemáte žiadne neaktívne karty.

v záložke MOJE KARTY sa Vám zobrazí v sekcii Aktívne Vaša parkovacia karta.

Vaša parkovacia karta je platná. Všetky potrebné údaje o Vašej parkovacej karte sú uvedené.

# **Ďakujeme za pozornosť**

Služby mesta Piešťany